# **New York Times**: **How to Register (Step-by-step Guide)**

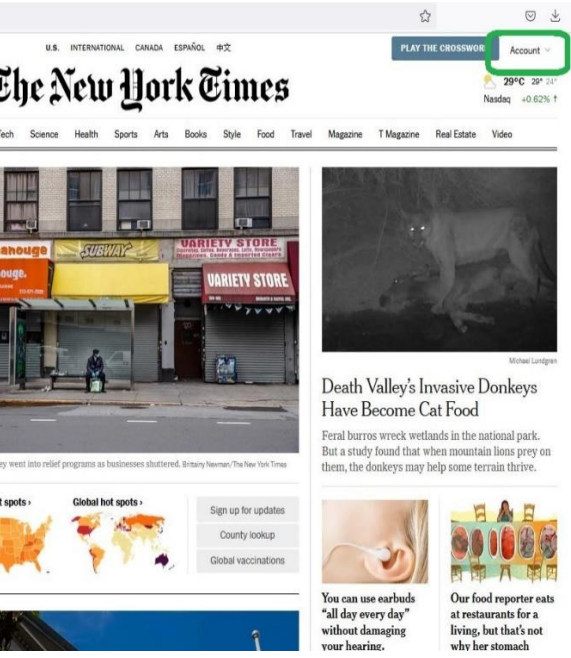

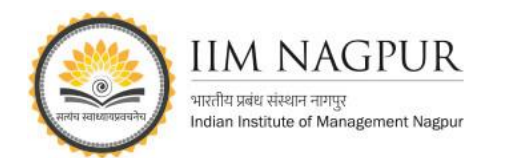

### **STEP 1:** Visit (**[nytimes.com/passes\)](https://myaccount.nytimes.com/verification/edupass)** to activate your New York Times digital pass and click on Create Account.

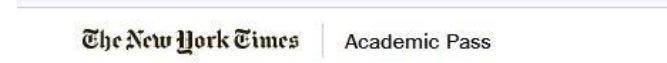

## Welcome to The New York Times

Your institution has provided you with complimentary access. To claim your pass, start by creating a free New York Times account.

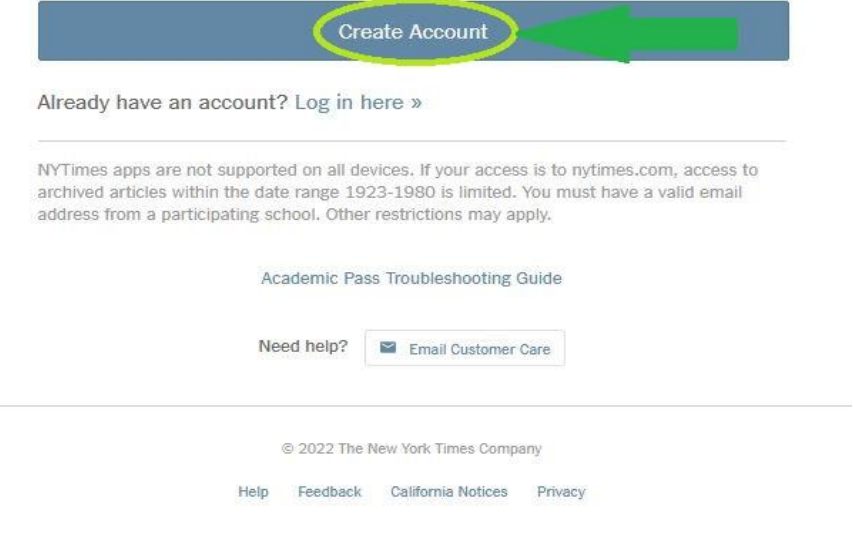

**STEP 4:** The email link will bring you back to the academic pass page, where you will select whether you are a student or faculty/staff and proceed further.

**Note:** If the confirmation email doesn't arrive, check your spam folder. If it isn't there, send an email to schools@nytimes.com from your school email address to request confirmation.  $\equiv \blacktriangleright$  Gmail  $\sim$  $+$  Compo  $\Box$  Inbox Confirm Your Email Address - P

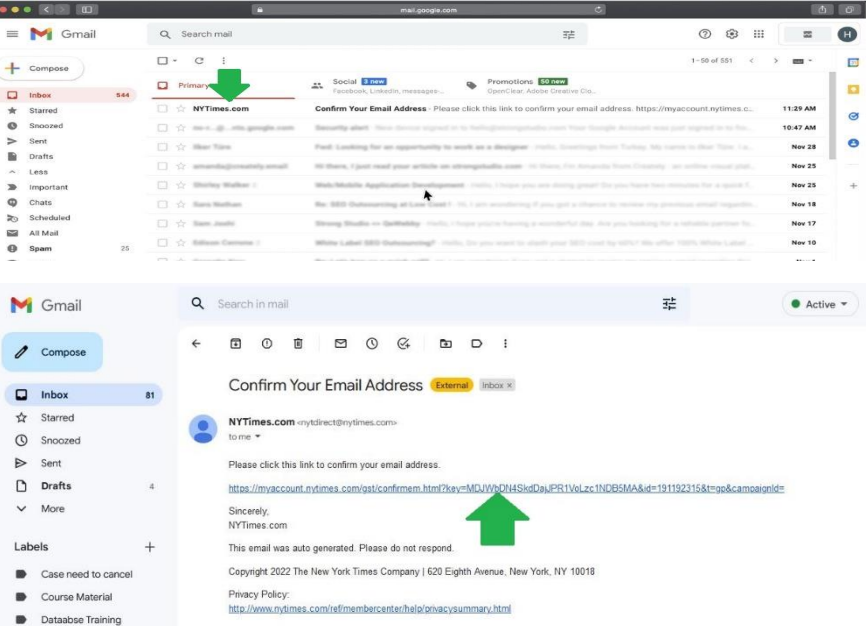

**STEP 2: On nytimes.com/passes, click on "Register" and create free account using your Institution email address**. If you already have registered a free NYTimes.com account associated with your school email address, log in with those credentials.

The New Hork Times

## **STEP 6: :** Explore NYTimes.com and [NY Times Mobile App](https://help.nytimes.com/hc/en-us/sections/115003859548-Apps) from any location, on or off campus, by simply logging in with your NYTimes.com

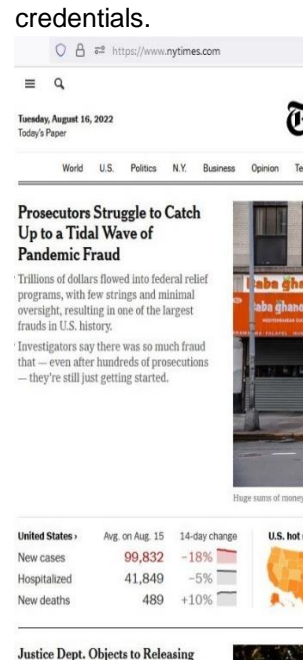

**STEP 5**: Success! You have successfully claimed a Digital Pass when you see the "Start Your Access" screen.

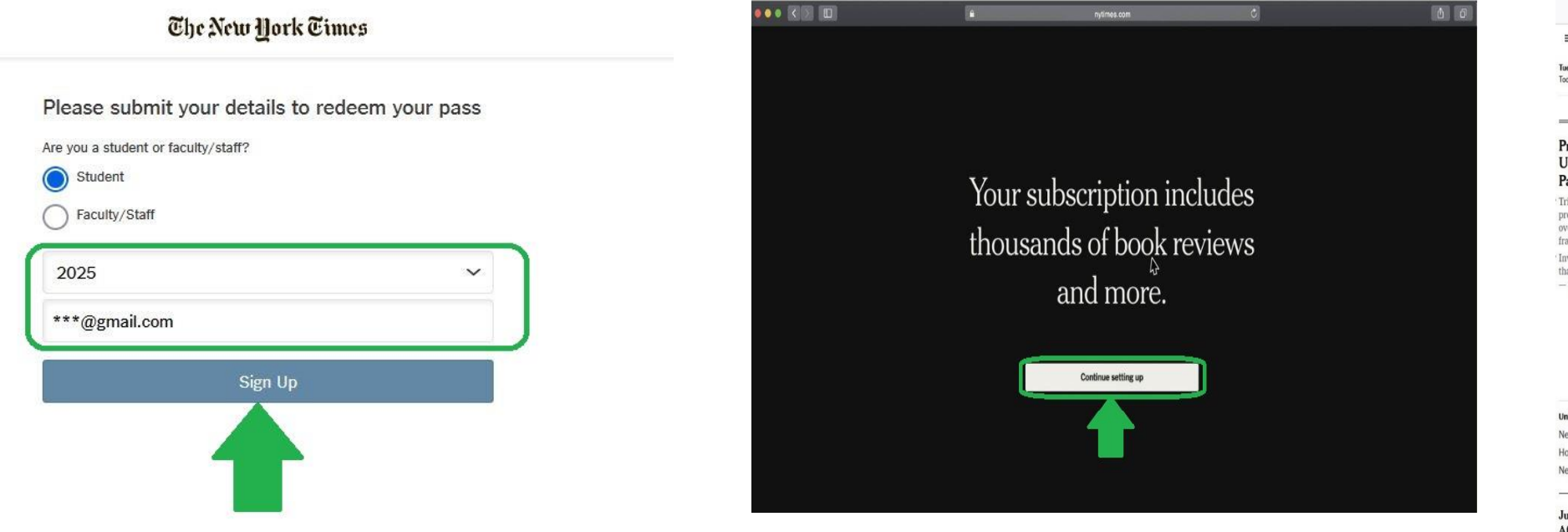

**STEP 3: Validate your email address.** Check your email inbox for a confirmation message from The New York Times. Click on the link in your confirmation message to validate your email address and claim your New York Times Academic Pass.

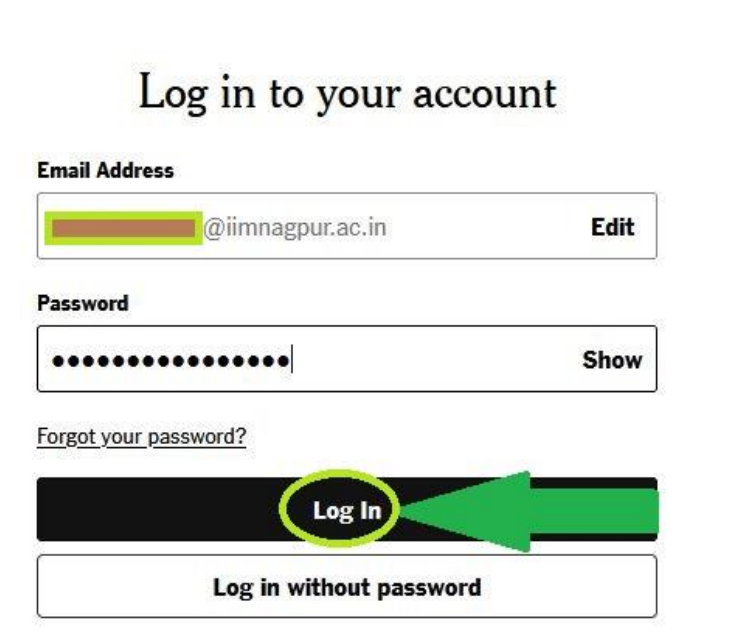